## CEE 3804 – Computer Applications in CEE - Assignment 5 Solution

#### Problem 1

a) Example interface for Problem 1.

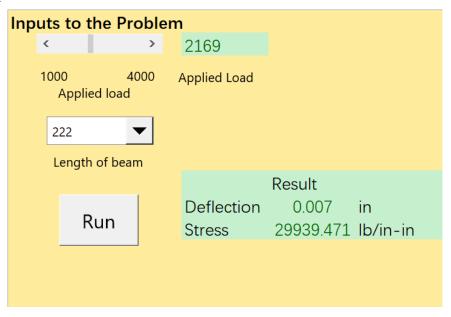

b) Code associated with Problem 1.

```
{\tt Call \ calculationForMultipleLoad(W, \ E, \ I, \ x, \ l, \ dN)}
Sub DeflectionCalculation(W, E, I, x, 1, dN, s, y)
   Estimates the hang time and the distance traveled by the ball Uses simple equations learned in Physics \,
 s = W \ / \ (2 * I \ / \ dN * 1) * (1 - x) \ ^2 \ ^2 \ ^s tress at the cross-section being evaluated (lb/in-in) \\ y = W * (x) \ ^2 \ / \ (24 * E * I * 1) * (2 * (1) \ ^2 + (2 * I - x) \ ^2) \ ^d dflection (in) 
'Things to do next:
'a) output the values of vx0 and vy0 to the worksheet,
'b) write another sub to estimate multiple values of distance and hang time
Sub calculationForMultipleLoad(Load, E, I, x, 1, dN)
' define where do you want to start the table rowToStartTable = 16
'write down the header or the table (3 columns)
Range("A" & rowToStartTable).Select
ActiveCell.Value = "Applied load (1b)"
             ActiveCell.Offset(0, 1).Select
ActiveCell.Value = "s(lb/in-in)"
             ActiveCell.Offset(0, 1).Select
ActiveCell.Value = "y(in))"
' start a loop to calculate hangtime and distance for each angle ' note that we do the calculation every 5 degrees
   For Load = 1000 To 4000 Step 50
            s = Load \ / \ (2 * I \ / \ dN * 1) * (1 - x) ^2 \ 'stress at the cross-section being evaluated(lb/in-in) y = Load * (x) ^2 / (24 * E * I * 1) * (2 * (1) ^2 + (2 * I - x) ^2) 'deflection(in) 
             Range("A" & rowToStartTable + 1).Select
ActiveCell.Value = Load
ActiveCell.NumberFormat = 0# ' load(1b)
format numbers
             ActiveCell.Offset(0, 1).Select
ActiveCell.Value = s
ActiveCell.NumberFormat = "0.00"
                                                                               'stress at the cross-section being evaluated(lb/in-in) format numbers
             ActiveCell.Offset(0, 1).Select
ActiveCell.Walue = y 'deflection(in)
ActiveCell.NumberFormat = "00.00000"
   {\tt rowToStartTable = rowToStartTable + 1}\\ {\tt Next Load}
End Sub
```

Table with results of applied load, stress and deflections.

| Applied load (lb) | s(lb/in-in) | y(in))   |  |  |
|-------------------|-------------|----------|--|--|
| 1000              | 8137.94     | 00.00180 |  |  |
| 1050              | 8544.83     | 00.00189 |  |  |
| 1100              | 8951.73     | 00.00198 |  |  |
| 1150              | 9358.63     | 00.00207 |  |  |
| 1200              | 9765.52     | 00.00216 |  |  |
| 1250              | 10172.42    | 00.00225 |  |  |
| 1300              | 10579.32    | 00.00234 |  |  |
| 1350              | 10986.21    | 00.00243 |  |  |
| 1400              | 11393.11    | 00.00252 |  |  |
| 1450              | 11800.01    | 00.00261 |  |  |
| 1500              | 12206.91    | 00.00271 |  |  |
| 1550              | 12613.80    | 00.00280 |  |  |
| 1600              | 13020.70    | 00.00289 |  |  |
| 1650              | 13427.60    | 00.00298 |  |  |
| 1700              | 13834.49    | 00.00307 |  |  |
| 1750              | 14241.39    | 00.00316 |  |  |
| 1800              | 14648.29    | 00.00325 |  |  |
| 1850              | 15055.18    | 00.00334 |  |  |
| 1900              | 15462.08    | 00.00343 |  |  |
| 1950              | 15868.98    | 00.00352 |  |  |
| 2000              | 16275.87    | 00.00361 |  |  |
| 2050              | 16682.77    | 00.00370 |  |  |
| 2100              | 17089.67    | 00.00379 |  |  |
| 2150              | 17496.56    | 00.00388 |  |  |
| 2200              | 17903.46    | 00.00397 |  |  |
| 2250              | 18310.36    | 00.00406 |  |  |
| 2300              | 18717.26    | 00.00415 |  |  |
| 2350              | 19124.15    | 00.00424 |  |  |
| 2400              | 19531.05    | 00.00433 |  |  |
| 2450              | 19937.95    | 00.00442 |  |  |
| 2500              | 20344.84    | 00.00451 |  |  |
| 2550              | 20751.74    | 00.00460 |  |  |
| 2600              | 21158.64    | 00.00469 |  |  |
| 2650              | 21565.53    | 00.00478 |  |  |
| 2700              | 21972.43    | 00.00487 |  |  |
| 2750              | 22379.33    | 00.00496 |  |  |
| 2800              | 22786.22    | 00.00505 |  |  |

GUI Control Interface with step size.

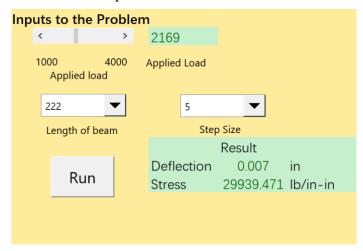

Excel interface.

| Parameter         | Definition                                       | Value     | Units    |
|-------------------|--------------------------------------------------|-----------|----------|
| W                 | Applied Load                                     | 3679      | 1b       |
| E                 | Modulus of Elasticity                            | 30000000  | 1b/sq-in |
| I                 | Moment of inertia                                | 100       | in^4     |
| x                 | distance from datum point                        | 10        | in       |
| 1                 | beam length                                      | 223       | in       |
| ďΝ                | distance from edge of beam to neutral axis       | 8         | in       |
| Z                 | section modulus of the cross section of the beam | 12.5      |          |
| Step Size         | The interval for the applied load                | 5         |          |
|                   | Results                                          |           |          |
| S                 | stress at the cross-section being evaluated      | 29939.471 | 1b/in-in |
| у                 | Deflection                                       | 0.007     | in       |
|                   |                                                  |           |          |
| Applied load (lb) | s(lb/in-in)                                      | y(in))    |          |
| 1000              | 8137.94                                          | 00.00180  |          |
| 1005              | 8178.63                                          | 00.00181  |          |
| 1010              | 8219.32                                          | 00.00182  |          |
| 1015              | 8260.01                                          | 00.00183  |          |
| 1020              | 8300.70                                          | 00.00184  |          |
| 1025              | 8341.39                                          | 00.00185  |          |
| 1030              | 8382.08                                          | 00.00186  |          |
| 1035              | 8422.77                                          | 00.00187  |          |
| 1040              | 8463.46                                          | 00.00188  |          |
| 1045              | 8504.14                                          | 00.00188  |          |
| 1050              | 8544.83                                          | 00.00189  |          |
| 1055              | 8585.52                                          | 00.00190  |          |
| 1060              | 8626.21                                          | 00.00191  |          |
| 1065              | 8666.90                                          | 00.00192  |          |
| 1070              | 8707.59                                          | 00.00193  |          |
| 1075              | 8748.28                                          | 00.00194  |          |
| 1080              | 8788.97                                          | 00.00195  |          |
| 1085              | 8829.66                                          | 00.00196  |          |
| 1090              | 8870 35                                          | 00 00197  |          |

## Results with a step size of 5.

| Parameter         | Definition                                       | Value     | Units                      |
|-------------------|--------------------------------------------------|-----------|----------------------------|
| W                 | Applied Load                                     | 3500      | 1b                         |
| E                 | Modulus of Elasticity                            | 30000000  | 1b/sq-in                   |
| I                 | Moment of inertia                                | 100       | in^4                       |
| x                 | distance from datum point                        | 10        | in                         |
| 1                 | beam length                                      | 200       | in                         |
| ďΝ                | distance from edge of beam to neutral axis       | 8         | in                         |
| Z                 | section modulus of the cross section of the beam | 12.5      |                            |
| Step Size         | The interval for the applied load                | 5         |                            |
|                   | Results                                          |           |                            |
|                   |                                                  | 25270.000 | 11 <sub>1</sub> (i.e. i.e. |
| S                 | stress at the cross-section being evaluated      | 25270.000 | 1b/in-in                   |
| У                 | Deflection                                       | 0.006     | in                         |
| Applied load (lb) | s(lb/in-in)                                      | y(in))    |                            |
| 1000              | 7220.00                                          | 00.00161  |                            |
| 1005              | 7256.10                                          | 00.00161  |                            |
| 1010              | 7292.20                                          | 00.00162  |                            |
| 1015              | 7328.30                                          | 00.00163  |                            |
| 1020              | 7328.30                                          | 00.00164  |                            |
| 1025              | 7400.50                                          | 00.00165  |                            |
| 1030              | 7436.60                                          | 00.00166  |                            |
| 1035              | 7472.70                                          | 00.00167  |                            |
| 1040              | 7508.80                                          | 00.00168  |                            |
| 1045              | 7544.90                                          | 00.00168  |                            |
| 1050              | 7581.00                                          | 00.00169  |                            |
| 1055              | 7617.10                                          | 00.00170  |                            |
| 1060              | 7653.20                                          | 00.00171  |                            |
| 1065              | 7689.30                                          | 00.00171  |                            |
| 1070              | 7725.40                                          | 00.00172  |                            |
| 1075              | 7761.50                                          | 00.00173  |                            |
| 1080              | 7797.60                                          | 00.00174  |                            |
| 1085              | 7833.70                                          | 00.00175  |                            |
| 1090              | 7869.80                                          | 00.00176  |                            |
| 1095              | 7905.90                                          | 00.00176  |                            |
| 1100              | 7942.00                                          | 00.00177  |                            |
| 1105              | 7978.10                                          | 00.00178  |                            |
| 1110              | 8014.20                                          | 00.00179  |                            |
| 1115              | 8050.30                                          | 00.00180  |                            |
| 1120              | 8086.40                                          | 00.00181  |                            |

# Results with Step Size of 10 inches.

| Parameter         | Definition                                       | Value     | Units    |
|-------------------|--------------------------------------------------|-----------|----------|
| W                 | Applied Load                                     | 3500      | 1b       |
| E                 | Modulus of Elasticity                            | 30000000  | 1b/sq-in |
| I                 | Moment of inertia                                | 100       | in^4     |
| x                 | distance from datum point                        | 10        | in       |
| 1                 | beam length                                      | 200       | in       |
| ďΝ                | distance from edge of beam to neutral axis       | 8         | in       |
| Z                 | section modulus of the cross section of the beam | 12.5      |          |
| Step Size         | The interval for the applied load                | 10        |          |
| •                 |                                                  |           |          |
|                   | Results                                          |           |          |
| s                 | stress at the cross-section being evaluated      | 25270.000 | 1b/in-in |
| y                 | Deflection                                       | 0.006     | in       |
| ,                 |                                                  |           |          |
| Applied load (lb) | s(lb/in-in)                                      | y(in))    |          |
| 1000              | 7220.00                                          | 00.00161  |          |
| 1010              | 7292.20                                          | 00.00163  |          |
| 1020              | 7364.40                                          | 00.00164  |          |
| 1030              | 7436.60                                          | 00.00166  |          |
| 1040              | 7508.80                                          | 00.00168  |          |
| 1050              | 7581.00                                          | 00.00169  |          |
| 1060              | 7653.20                                          | 00.00171  |          |
| 1070              | 7725.40                                          | 00.00172  |          |
| 1080              | 7797.60                                          | 00.00174  |          |
| 1090              | 7869.80                                          | 00.00176  |          |
| 1100              | 7942.00                                          | 00.00177  |          |
| 1110              | 8014.20                                          | 00.00179  |          |
| 1120              | 8086.40                                          | 00.00181  |          |
| 1130              | 8158.60                                          | 00.00182  |          |
| 1140              | 8230.80                                          | 00.00184  |          |
| 1150              | 8303.00                                          | 00.00185  |          |
| 1160              | 8375.20                                          | 00.00187  |          |
| 1170              | 8447.40                                          | 00.00189  |          |
| 1180              | 8519.60                                          | 00.00190  |          |
| 1190              | 8591.80                                          | 00.00192  |          |
| 1200              | 8664.00                                          | 00.00192  |          |
| 1210              | 8736.20                                          | 00.00195  |          |
| 1220              | 8808.40                                          | 00.00197  |          |
| 1230              | 8880.60                                          | 00.00197  |          |
| 1240              | 8952.80                                          | 00.00198  |          |
| 1250              | 9025.00                                          | 00.00200  |          |

#### Problem 2

a)

```
-
                                      Set up the Import Options and import the data
                                                                                                                                                                                                                                                                                                                                                                                                                                                                                                                                                                                                                                   1
                                            opts = delimitedTextImportOptions("NumVariables", 8);
                                             % Specify range and delimiter
                                            opts.DataLines = [2, Inf];
opts.Delimiter = "\t";
6
7
8
9
10
11
12
13
14
15
16
17
18
                                             % Specify column names and types
                                            & Specity Column names and types opts.VariableNames = ["Model", "Country", "Type", "Weight", "TurningCircle", "Displacement", "Horsepower", "GasTankSize"]; opts.VariableTypes = ["string", "categorical", "categorical", "double", "double"
                                            % Specify file level properties
opts.ExtraColumnsRule = "ignore";
                                             opts.EmptyLineRule = "read";
                                            % Specify variable properties opts = setvaropts(opts, "Model", "WhitespaceRule", "preserve"); opts = setvaropts(opts, ["Model", "Country", "Type"], "EmptyFieldRule", "auto");
19
                                            % Import the data
                                           Cardata1 = readtable("C:\Users\SBLBC\Desktop\A5\Car data.txt", opts)
                                    Clear temporary variables
```

b)

c) Matlab script to plot car weight versus horsepower.

```
carWeight = Cardata.Weight;
 1
          carHorsepower = Cardata.Horsepower;
 2
 3
          carTurningCircle = Cardata.TurningCircle;
 4
 5
          figure
 6
 7
          plot(carWeight, carHorsepower, 'ro', 'MarkerSize', 10)
 8
          xlabel('carWeight(lb)', 'FontSize', 20);
 9
          ylabel('carHorsepower(hp)', 'Fontsize', 20);
10
          set(gca, 'color', 'w');
11
          grid on
12
13
```

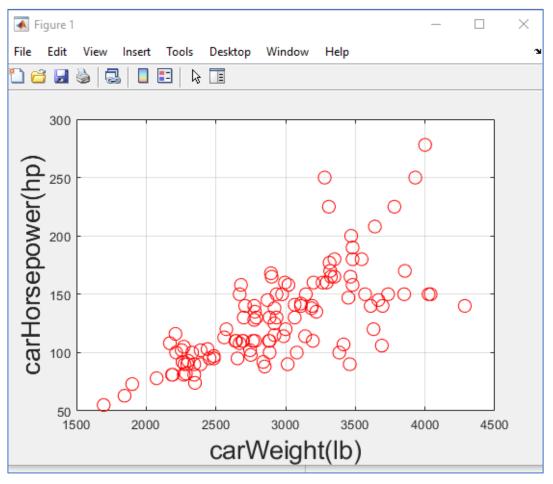

d) .

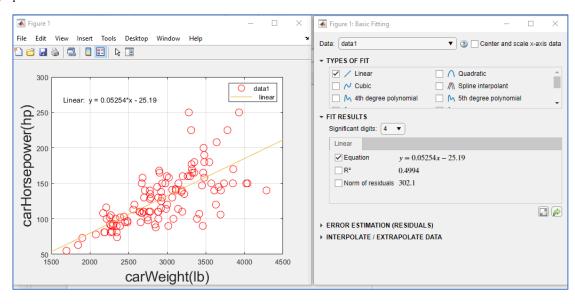

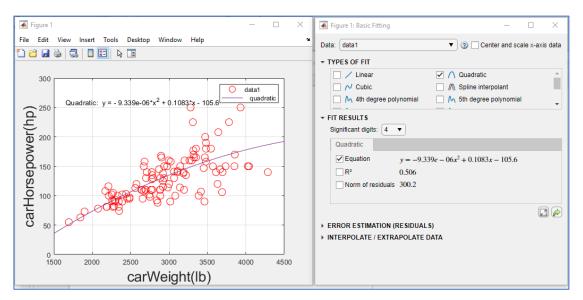

Compare linear regression versus the quadratic polynomial ( $2^{nd}$  order polynomial), the  $R^2$  value improves from 0.4994 to 0.506. The quadratic polynomial fits the data better.